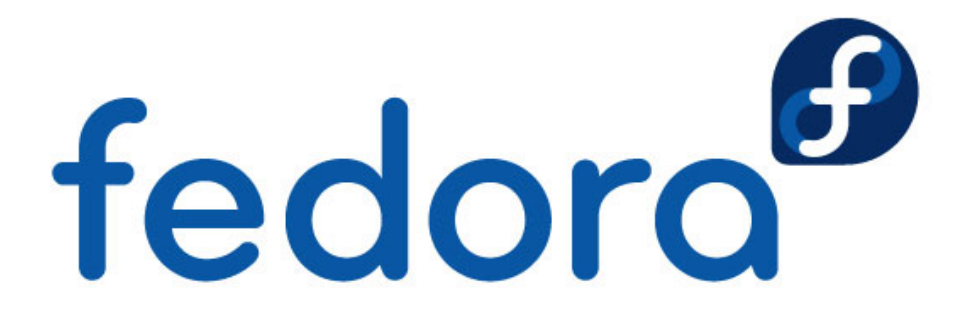

## **Istruzioni per il DVD del Fedora KIT**

Questo DVD è avviabile. Basta inserirlo nell'apposito lettore (assicurandosi che il computer sia impostato per utilizzare il DVD come dispositivo di avvio) e accendere il computer.

Comparirà la classica schermata di login grafico. NON è richiesta la password per entrare.

E' possibile scegliere fra KDE e Gnome, da un menu sulla barra nella parte bassa dello schermo (non molto visibile a prima vista).

All'interno dell'istanza live è presente tutto il "necessaire" per creare chiavette USB.

Sono presenti 4 ISO:

- Fedora 9 i686 (GNOME)
- Fedora 9 i686 (KDE)
- Fedora 10 beta i686 (GNOME)
- Fedora 10 beta i686 (KDE)

Per creare le chiavette sono disponibili due programmi:

- livecd-iso-to-disk: da terminale
- liveusb-creator: GUI (Qt4)

## **NOTE:**

- I due software vanno lanciati come utente root, aprendo un terminale e usando il comando "su -" senza password
- le iso si trovano in /mnt/live/ISOs
- Per entrambi i software il processo di creazione della chiavetta non è distruttivo, questo vuol dire che se non c'è abbastanza spazio per procedere alla copia bisognerà provvedere manualmente.
- Se la chiavetta è nuova e non contiene una partizione **FAT32 bootabile**, il processo non funziona. E' necessario crearla a mano (usando, per esempio fdisk)
- Assicurarsi sempre che la chiavetta sia smontata. In caso di dimenticanza il programma vi avverte.

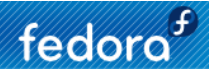

- Lo spazio di overlay è la dimensione che si vuole riservare ai dati che rimarranno persistenti nella chiavetta (in livecd-iso-to-disk è espressa in MB)
- in livecd-iso-to-disk il device da specificare è sempre la partizione (durante i nostri test era sempre /dev/sdc1, ma ovviamente può variare)

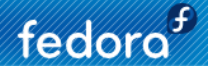